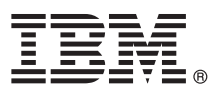

# **Ghidul de pornire rapidă**

## **Initiere în instalarea și configurarea IBM Business Process Manager Standard V8.5.5**

**Versiunea în limba naţională:** Pentru a obţine Ghidul de pornire rapidă în alte limbi, tipăriţi fişierul PDF pentru limba respectivă, de pe CD-ul Quick Start Guide.

#### **Privire generală asupra produsului**

IBM® Business Process Manager (BPM) Standard este o platformă de gestiune a proceselor operaţionale cuprinzătoare care vă ajută să vă gestionati procesele operationale. Ea include unelte și medii runtime care vă ajută să proiectați, să rulați, să monitorizati și să optimizați procesele operaționale.

### **1 Pasul 1: Accesaţi software-ul şi documentaţia**

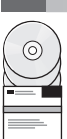

Dacă aţi descărcat produsul de la IBM Passport Advantage, urmaţi instrucţiunile din [documentul de descărcare](http://www.ibm.com/support/docview.wss?uid=swg24037164) <http://www.ibm.com/support/docview.wss?uid=swg24037164>

Această ofertă de produs include următoarele componente:

- v CD-ul Quick Start Guide
	- v IBM BPM Standard V8.5.5, inclusiv IBM Installation Manager V1.7.2 şi IBM DB2 Express Edition V10.1
	- IBM WebSphere Application Server Network Deployment V8.5.5.2
	- IBM DB2 Enterprise Server Edition V10.5
	- IBM DB2 Workgroup Server Edition V10.5
	- IBM Tivoli Directory Server V6.3
	- IBM Tivoli Access Manager for e-Business V6.1.1
	- IBM Worklight V6.1

Unele dintre aceste componente sunt opţionale. Pentru componentele produsului, configuraţiile disponibile şi instrucțiunile de instalare, vedeți Documentația IBM BPM V8.5.5 [\(http://www.ibm.com/support/knowledgecenter/](http://www.ibm.com/support/knowledgecenter/SSFPJS_8.5.5/) [SSFPJS\\_8.5.5/\)](http://www.ibm.com/support/knowledgecenter/SSFPJS_8.5.5/).

Pentru documentația completă, vedeți [IBM Business Process Manager library](http://www.ibm.com/software/integration/business-process-manager/library/documentation) [\(http://www.ibm.com/software/integration/](http://www.ibm.com/software/integration/business-process-manager/library/documentation) [business-process-manager/library/documentation\)](http://www.ibm.com/software/integration/business-process-manager/library/documentation).

#### **2 Pasul 2: Evaluaţi hardware-ul şi configuraţia sistemului**

Puteti utiliza IBM BPM în mai multe configurații diferite. Pentru informații suplimentare, vedeți Planificarea pentru IBM *Business Process Manager* în [Documentaţia IBM BPM V8.5.5](http://www.ibm.com/support/knowledgecenter/SSFPJS_8.5.5/) [\(http://www.ibm.com/support/knowledgecenter/](http://www.ibm.com/support/knowledgecenter/SSFPJS_8.5.5/) [SSFPJS\\_8.5.5/\)](http://www.ibm.com/support/knowledgecenter/SSFPJS_8.5.5/). Examinați licența produsului, pentru a vă asigura că aveți autorizările necesare pentru a suporta topologia dumneavoastră şi că înţelegeţi restricţiile de utilizare pentru toate componentele software care sunt incluse în produs.

Pentru cerințele de sistem, vedeți [IBM Business Process Manager Standard detailed system requirements](http://www.ibm.com/support/docview.wss?uid=swg27023007) [\(http://www.ibm.com/support/docview.wss?uid=swg27023007\)](http://www.ibm.com/support/docview.wss?uid=swg27023007).

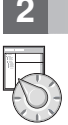

#### **3 Pasul 3: Examinaţi arhitectura de instalare**

Ilustraţia următoare prezintă componentele IBM BPM Standard care sunt instalate pe mai multe sisteme într-o topologie comună, numită configuraţie Network Deployment.

În centru se află IBM Process Center, unde se realizează toate activitățile de dezvoltare. Uneltele de creație, consolele administrative și serverele Process pentru testare, intermediere și producție sunt conectate la Process Center.

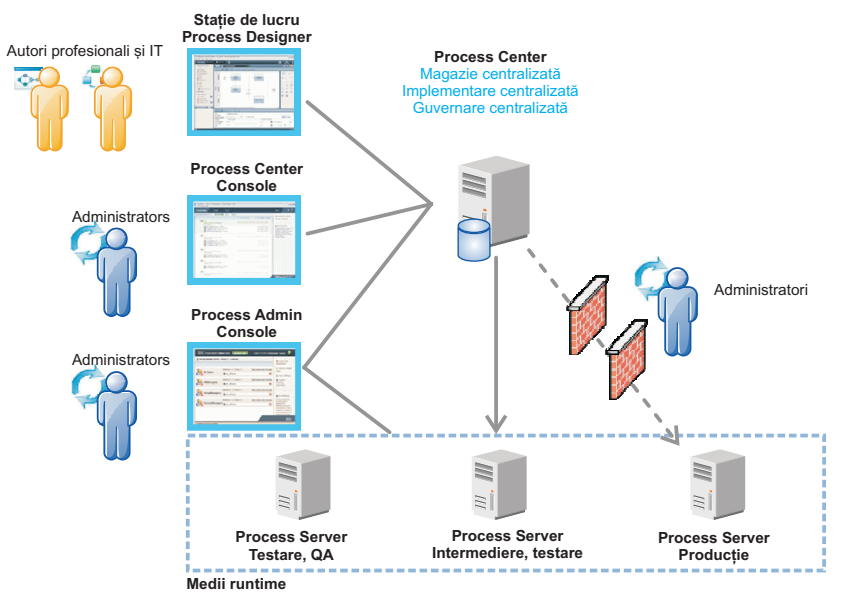

Pentru mai multe informații despre componente și interacțiunile rolurilor de utilizator, vedeți Documentația IBM BPM [V8.5.5](http://www.ibm.com/support/knowledgecenter/SSFPJS_8.5.5/) [\(http://www.ibm.com/support/knowledgecenter/SSFPJS\\_8.5.5/\)](http://www.ibm.com/support/knowledgecenter/SSFPJS_8.5.5/).

#### **4 Pasul 4: Instalaţi IBM Business Process Manager Standard**

Pentru a crea o topologie Network Deployment folosind baza de date DB2 Express Edition, finalizați următorii pași pentru o instalare tipică:

- 1. Obţineţi fişierele comprimate de pe DVD-uri sau de pe imaginile descărcate şi extrageţi toate fişierele din fişierele comprimate în aceeaşi locaţie de pe disc. S-ar putea să fiţi întrebat dacă să suprascrieţi directoarele.
- 2. Porniţi fişierul launchpad şi din launchpad, selectaţi **utilizarea programului de instalare tipic**.
- 3. Selectaţi **Instalare Process Center** sau **Instalare Process Server** şi apoi faceţi clic pe **Următor**.
- 4. Verificaţi informaţiile din panoul următor, inclusiv locaţia de instalare, şi faceţi clic pe **Următor**.
- 5. Instalaţi o bază de date DB2 Express Edition înglobată. Dacă aţi instalat deja DB2, vi se indică să instalaţi produsul utilizând baza de date existentă. Faceţi clic pe **Următor**.
- 6. Citiţi şi acceptaţi acordul de licenţă şi apoi faceţi clic pe **Instalare software**, pentru a începe instalarea. În timp ce se instalează software-ul, putreți vizualiza și tipări informațiile despre instalare.

După terminarea instalării tipice, porneşte automat consola Quick Start.

Pentru instalări personalizate, selectați **utilizarea programului de instalare personalizat** pe launchpad. Pornește IBM Installation Manager. Pentru paşii de instalare detaliaţi, vedeţi *Instalarea şi configurarea IBM Business Process Manager Standard* în Documentația IBM BPM V8.5.5 [\(http://www.ibm.com/support/knowledgecenter/SSFPJS\\_8.5.5/\)](http://www.ibm.com/support/knowledgecenter/SSFPJS_8.5.5/).

#### **Informaţii suplimentare**

- Pentru resurse suplimentare, vedeți următoarele legături:<br>
[IBM Education Assistant](http://publib.boulder.ibm.com/infocenter/ieduasst/v1r1m0/) [\(http://publib.boulder.ibm.com/infocenter/ieduasst/v1r1m0/\)](http://publib.boulder.ibm.com/infocenter/ieduasst/v1r1m0/)
	- v [Documentaţia WebSphere Application Server Network Deployment](http://www.ibm.com/support/knowledgecenter/SSAW57_8.5.5/as_ditamaps/was855_welcome_ndmp.html) [\(http://www.ibm.com/support/knowledgecenter/](http://www.ibm.com/support/knowledgecenter/SSAW57_8.5.5/as_ditamaps/was855_welcome_ndmp.html) [SSAW57\\_8.5.5/as\\_ditamaps/was855\\_welcome\\_ndmp.html\)](http://www.ibm.com/support/knowledgecenter/SSAW57_8.5.5/as_ditamaps/was855_welcome_ndmp.html)
	- Informatii de suport [\(http://www.ibm.com/support/entry/portal/Overview/Software/WebSphere/](http://www.ibm.com/support/entry/portal/Overview/Software/WebSphere/IBM_Business_Process_Manager_Standard) [IBM\\_Business\\_Process\\_Manager\\_Standard\)](http://www.ibm.com/support/entry/portal/Overview/Software/WebSphere/IBM_Business_Process_Manager_Standard)

Materiale licentiate IBM Business Process Manager Versiunea Standard V8.5.5 - Proprietatea IBM. © Copyright IBM Corp. 2000, 2014. Drepturi restrictionate pentru utilizatorii guvernamentali S.U.A. - Utilizarea duplicarea şi dezvăluirea sunt restricţionate de Contractul-Anexă GSA ADP cu IBM Corp.

IBM, emblema IBM, ibm.com, DB2, Passport Advantage, Tivoli, WebSphere şi Worklight sunt mărci comerciale sau mărci comerciale înregistrate deţinute de International Business Machines Corp. în multe jurisdicții din toată lumea. Alte nume de produse și servicii pot fi mărci comerciale deținute de IBM sau de alte companii. Lista curentă cu mărcile comerciale deținute de IBM este disponibilă pe pagina web<br>"Copyright and

Număr parte: CF457ML

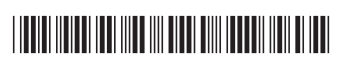